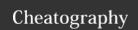

## Sublime Text 2 Shortcuts (OS X) Cheat Sheet

by John Gore (example42) via cheatography.com/1172/cs/423/

| Editing - Sublime Text 2 |                                           |  |
|--------------------------|-------------------------------------------|--|
| Keypress                 | Command                                   |  |
| ₩ + X                    | Delete line                               |  |
| <b>%</b> + ←             | Insert line after                         |  |
| <b>%</b> + Î + ↔         | Insert line before                        |  |
| <b>#</b> + ^ + ↑         | Move line/selection up                    |  |
| <b>%</b> + ^ + ↓         | Move line/selection down                  |  |
| ₩ + L                    | Select line (repeatable)                  |  |
| ₩ + D                    | Select word (repeatable)                  |  |
| ^ + M                    | Jump to closing parentheses (repea table) |  |
| ^ + Î + M                | Select contents of current parentheses    |  |
| ₩ + K, ₩ +<br>K          | Delete from cursor to end of line         |  |
| ₩ + K + <                | Delete from cursor to start of line       |  |
| ₩+]                      | Indent current line(s)                    |  |
| ₩ +[                     | Un-indent current line(s)                 |  |
| ₩ + î + D                | Duplicate line(s)                         |  |
| ₩ + J                    | Join line below to current line           |  |
| ₩ +/                     | Comment/un-comment line/selection         |  |
| ₩+~+/                    | Block comment current selection           |  |
| ₩ + Î + V                | Paste and indent correctly                |  |

| Text Manipulation - Sublime Text 2 |                         |  |
|------------------------------------|-------------------------|--|
| Keypress                           | Command                 |  |
| ₩ + K, ₩ + U                       | Transform to Uppercase  |  |
| ₩ + K, ₩ + L                       | Transform to Lowercase  |  |
|                                    |                         |  |
| Find / Replace - S                 | Sublime Text 2  Command |  |
|                                    |                         |  |
| Keypress                           | Command                 |  |

| General - Sublime Text 2 |                                |  |
|--------------------------|--------------------------------|--|
| Keypress                 | Command                        |  |
| ₩ + P                    | Quick-open files by name       |  |
| ₩ + K, ₩ + B             | Toggle side bar                |  |
| <b>∼</b> + <b>%</b> + 2  | Split editor into two columns  |  |
| <b>∼</b> + <b>%</b> + 1  | Revert editor to single column |  |

## Cheatographei

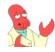

John Gore (example42) cheatography.com/example42/ www.tablexi.com

## Cheat Sheet

This cheat sheet was published on 13th June, 2012 and was last updated on 13th June, 2012.

## Sponsoi

**FeedbackFair**, increase your conversion rate today! Try it free!

http://www.FeedbackFair.com